# Training Manual-Signup Page

# **Login /Signup Page Process**

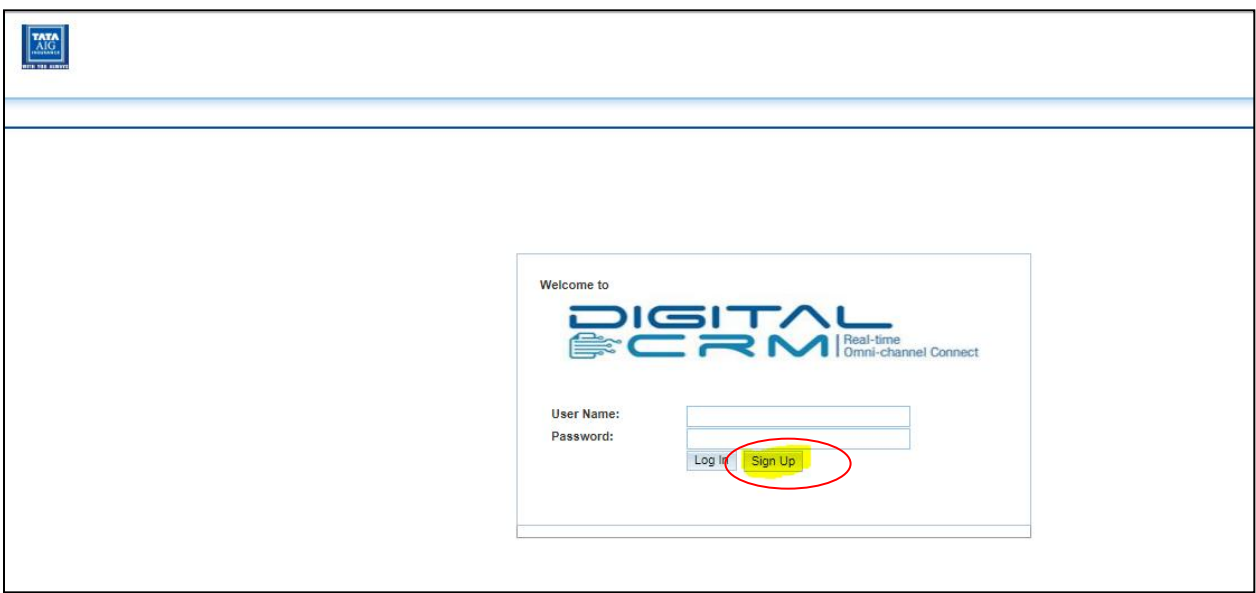

For Accessing the **DigitalCRM System user** need to first register in this system. User clicks on the **Sign Up** button as shown above image .

### **Signup Form will pop**

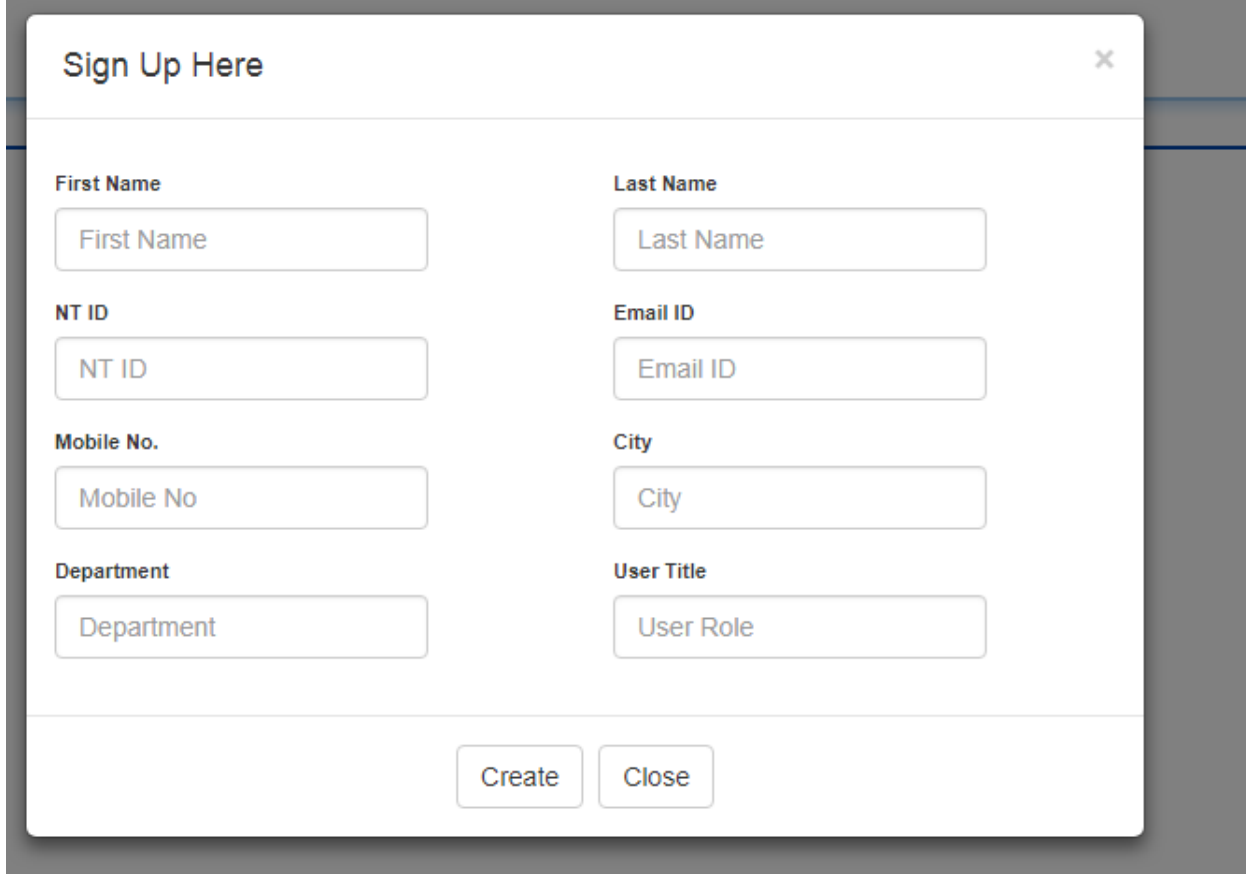

- $\triangleright$  Here User need to fill all the fields as shown in the above image. user enters the below details
	- o First name
	- o Last name
	- o NT ID
	- o Email Id
	- o Mobile No.
	- o City
	- o Department
	- o User role
- NT ID, Email Id and Mobile number must unique. If any other user used NT ID,Email Id and Mobile number before form will throw error.

#### **Success of User Creation**

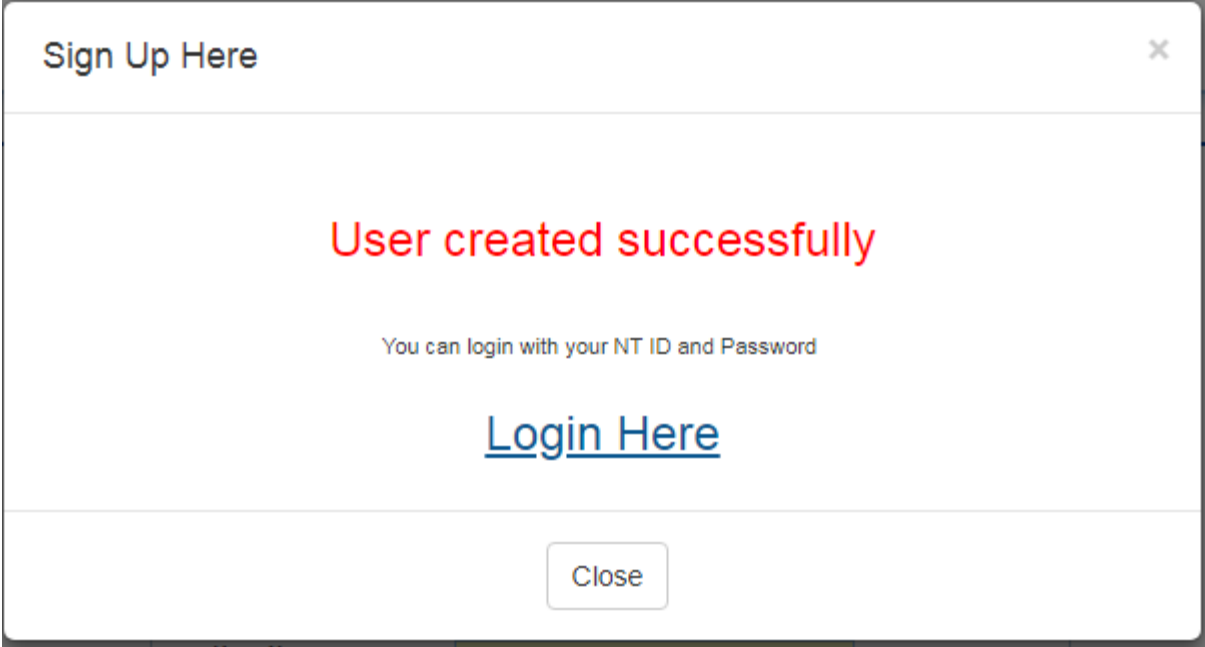

# **Error when NT ID is already in Database**

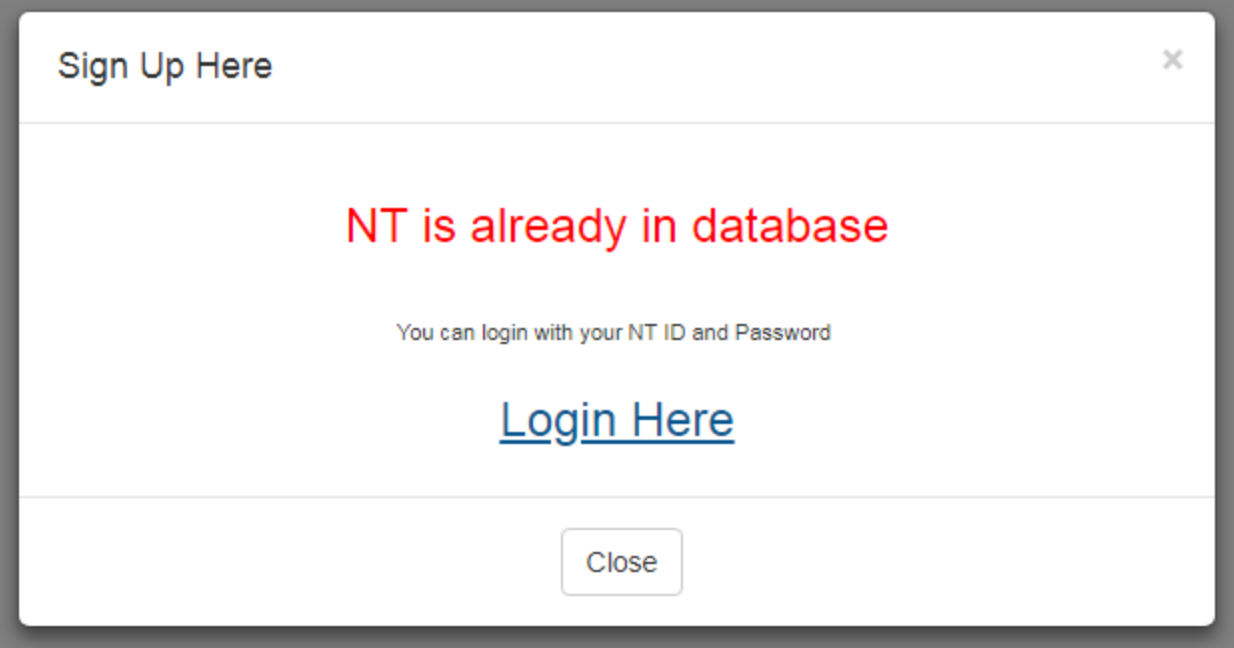